# myPromiseHealthPlan.com Member User Guide

UPDATED 4/2024

Get ready to experience myPromiseHealthPlan.com, the member portal that provides better and more personalized service. The site has a fresh look and feel, making navigation and retrieval of information easier and faster than ever before.

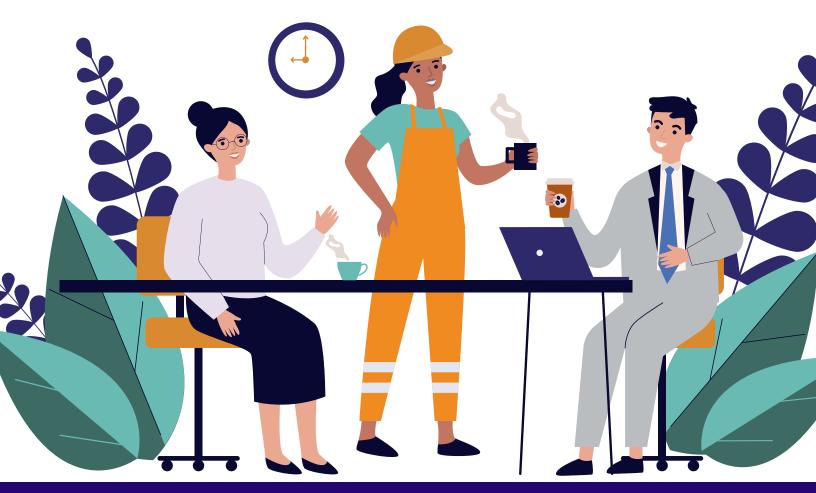

Welcome to myPromiseHealthPlan.com

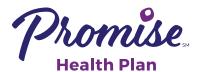

# **Table of Contents**

This guide takes you through the steps you'll need to register, check on claims status, get answers to your questions, and much more. Take a tour, using this guide as your roadmap!

Use the member portal to:

- Register as a first-time user of myPromiseHealthPlan.com
- Update your account profile
- Check the status of claims
- Check eligibility history
- View accumulated year-to-date deductible and out-of-pocket expenses amounts
- Connect to the myPromiseHealthPlan.com Spending Accounts portal
- View coverage history
- View a family summary
- Control family members' access to the system
- Use the message center to send messages to various departments to obtain information, read replies to your messages, or view the messages you've sent
- Read interesting articles
- Visit myHealthCenter and take your HRA (Health Risk Assessment)
- Access quick links to find a provider, review plan documents or obtain a copy of your ID card

| Portal Overview             | 2  |
|-----------------------------|----|
| Create Account - Member     | 3  |
| Sign In                     | 6  |
| Forgot Password or Username | 7  |
| Home Page                   | 9  |
| View My Expenses1           | .0 |
| View My Balances1           | .2 |
| View About Me1              | .3 |
| View My Benefits1           | L7 |
| View My Family1             | .8 |
| Correspondence1             | .9 |
| Messages2                   | 21 |
| myHealthCenter2             | 23 |
| My Links2                   | 24 |
| Family Links2               | 25 |
| My Profile2                 | 26 |

**General Requirements** 

- Cookies and JavaScript must be enabled in the browser.
- Pop-up blockers must be disabled to allow links to partner sites.

**PC/Mac Browser Requirements** 

 Current versions of Edge Chrome, FireFox, and Safari

**Mobile Requirements** 

 Current versions of iOS, Android, Safari, Chrome, and Firefox

### **Create Account - Member**

Before using the portal, health plan members over the age of 18 years must register with a few simple steps.

**Note:** Members must complete the registration in one session. The system will not allow you to begin the process, stop and finish it at a later time.

1. Go to myPromiseHealthPlan.com. The sign-in page displays.

| Promise<br>Health Plan                         |                                                                                                    |                                                                                                    |                |
|------------------------------------------------|----------------------------------------------------------------------------------------------------|----------------------------------------------------------------------------------------------------|----------------|
|                                                |                                                                                                    |                                                                                                    | <u>Español</u> |
| Log in                                         | Register                                                                                             |                                                                                                    |                |
| Password                                       | Find a provider, check claim status,<br>manage your health and more.                                 | Broker<br>Keep tabs on your clients' plan and<br>access reports.                                   |                |
| Forgot your password?<br>Forgot your username? | C C Employer/Client<br>Manage employee coverage and<br>eligibility, view claims and view<br>reports. | Provider<br>Check the status of your patients'<br>claims and confirm their eligibility<br>history. |                |
|                                                | CREATE YOUR ACCOUNT                                                                                  | CREATE YOUR ACCOUNT                                                                                |                |
|                                                |                                                                                                    |                                                                                                    |                |

Activation

- 2. In the "Participant" box, select Create Your Account to start the process. The Activation page opens to begin the account creation.
- **3.** Activate a new account by completing the following fields. The Member ID and Last Name should match the data on the ID card.
  - Your Member ID or SSN
  - Your Last Name
  - Your Postal Code or zip code
  - Your Date of Birth in mm/dd/yyyy format

| <b>₽</b> ₽ | Let's get start                 | ed!                          |                                                                                                    |                                                                                                    |
|------------|---------------------------------|------------------------------|----------------------------------------------------------------------------------------------------|----------------------------------------------------------------------------------------------------|
|            | To keep this simple, all of the | e fields below are required. | -                                                                                                    |                                                                                                    |
|            | Your Member ID or SSN           | 0                            | Promise.<br>Beach Flan<br>John Satth<br>Menser D 0205978                                                                                                    | Versieht Cases To<br>Pres D Nacher 2010<br>Mar P.C. Box 4278-<br>Dono Mar North And Cases<br>Cases Apply 2014 (2014)<br>Cases Apply 2014 (2014)<br>Call Casterne Swidgin (2014) (2014)                                                                                                    |
|            | Your Last Name                  |                              | Engleger<br>Group ID<br>Custome<br>Service<br>Service<br>Service                                                                                                    | Mercher Several at the Sec Sec                                                                                                    |
|            | Sample                          |                              | Member Desponsibility<br>Test Premier Ter 2: First<br>Member Verlag Desponsibility<br>Premy Cantility Premier Desponsibility<br>Upper Can Hoppman Desponsibility Statistics<br>Statistics Statistics<br>Statistics Statistics<br>Statistics Statistics<br>Statistics<br>Statistics | <ul> <li>Convertise to or an elements. Ballowin hocustal admission of<br/>surgery busies the physical is affected hocustal admission of<br/>an appendix by your pathy to physical many fact and the phy-<br/>tra movement and accustance of physical many admission of<br/>the physical admission of the physical many admission of<br/>the physical admission of the physical many admission<br/>admission must be reproduced where all floors of by the next<br/>admission must be reproduced where all floors of by the next</li> </ul>                                                                                                    |
|            | Your ZIP/Postal Code            |                              | Decide and the solar scale solar solar sol                                                                                                    | Provide in the control of the second second se |
|            | 12345                           |                              | NEW DOC We Production                                                                                                    | Promise Health Plan is administered by Laminare Health.                                                                                                    |
|            | Your Date of Birth              |                              |                                                                                                    | THIS CARD DOES NOT GUARANTEE ELIGIBILITY<br>OR PAYMENT                                                                                                    |
|            | 01/01/1970                      |                              |                                                                                                    |                                                                                                    |
|            | NEXT                            |                              |                                                                                                    |                                                                                                    |

Select Next when finished.

All portal users must be age 18 or older. If an under age member or individual tries to register as an under age member, a message displays with a link to the **Delegated Authority** page.

"Unfortunately we are not able to create your account. In order to have a myPromiseHealthPlan.com account, you must be 18 years or older. If you are registering on behalf of an underage member, please click <u>here</u> to register as a Delegated Authority user of this website. Please note, you will need to submit supporting documentation in order to gain access to this site."

### **Create Account - Member - continued**

#### 4. Consent

Provide consent to electronic signatures and communications, and the Terms and Conditions. The Terms and Conditions may be printed from **My Profile** tab.

Select 'I Agree'. If 'I Decline' is selected, you are returned to the Log in screen.

#### Communication

Enter contact information. An email address is mandatory along with one phone number.

Mobile Phone number may be used to receive text messages.

Select the information that you would like to receive electronically.

Select Save.

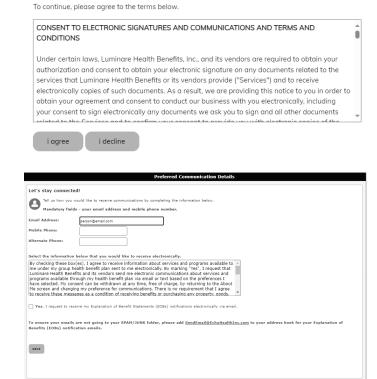

Provide your consent.

#### 5. Verification

Select one of the methods to be verified (email address or mobile phone). An email or text message is sent to you containing a verification code.

#### Select Start.

Enter the **Verification code** received by text or email.

Select Verify.

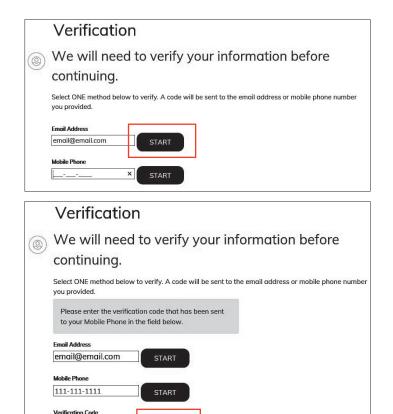

VERIEY

### **Create Account - Member - continued**

Once the confirmation is received that the verification code was correct, select Next.

|   | Verification                                                                                                    |
|---|----------------------------------------------------------------------------------------------------|
| ۲ | We will need to verify your information before continuing.                                                       |
|   | Select ONE method below to verify. A code will be sent to the email address or mobile phone number you provided. |
|   | ✓ Your code is correct! Click 'Next' below to continue.                                                          |
|   | Email Address                                                                                                    |
|   | Mobile Phone                                                                                                    |
|   | NEXT                                                                                                    |

#### 6. Personalization

Create your profile by completing the Username, Password and Security Questions.

Select the ? to review the password rules. The system informs you if the username is available and the password is acceptable.

#### Select Next.

| Personalization                                                                                                    |
|----------------------------------------------------------------------------------------------------|
| Create your profile.                                                                                                    |
| User Nome                                                                                                    |
| Password<br>At least 8 characters                                                                                                    |
| Re-enter Password<br>Confirm password                                                                                                    |
| Let's keep this secure — answer these 3 security questions.<br>Remember your answers as you will use these questions in the future if you forget your password! |
| Select a security question                                                                                                    |
| Enter your answer                                                                                                    |
| Select a security question                                                                                                    |
| Enter your answer                                                                                                    |
| Select a security question                                                                                                    |
| Enter your answer                                                                                                    |
| NEXT                                                                                                    |

### Sign In

The first time you sign in after creating an account you'll receive pop-up windows for **Terms and Conditions**, **Electronic Consent** and **Preferred Communications Details**.

Clicking I Agree is giving us your consent to obtain your electronic sign for services provided by our vendors, and receive electronic copies of documents.

If you click **I Decline**, you are returned to the Sign In page and will be unable to use the portal.

| Terms and Conditions                                                                                                    |
|----------------------------------------------------------------------------------------------------|
| Below is the Terms and Conditions you agreed to on December 31, 2019 at 5:46 PM.                                                                                                    |
| CONSENT TO ELECTRONIC SIGNATURES AND COMMUNICATIONS AND TERMS AND CONDITIONS                                                                                                    |
| Under certain laws, Luminare Health Benefits, Inc., and its vendors are required to obtain your authorization and consent to obtain your electronic signature on any documents related to the services that Luminare Health Benefits or its vendors provide ("Services") and to receive electronically copies of such documents. As a result, we are providing this notice to you in order to obtain your agreement and consent to conduct our business with you electronically, including your consent to sign electronically documents we ask you to sign and all other documents related to the Services and to confirm your consent to growide you with electronic copies of the same. You may otherwise print or save a copy of these documents for your records.                                  |
| Scope of Your Consent                                                                                                    |
| An "electronic signature" may be clicking a check box, orally stating "I Agree", or otherwise taking any other action that indicates your agreement to and receipt of a document. By indicating your consent below, you are agreeing that<br>any electronic signatures that you may provide are legally binding signatures with the full legal force of a handwritten signature, which does not need to be verified, validated or certified by any third party. By indicating your consent<br>below you are also agreeing that twe can send you and you will receive electronically disclosures, communications, notices, forms, applications, policies and modifications to the same, which we choose to provide you electronically,<br>unless and until you withdraw your consent as set forth below. |
| This Consent is voluntary and you may refuse to sign this Consent, but your ability to submit your request for services electronically will be restricted and potentially delayed.                                                                                                    |
| If you (1) do not wish to consent to electronic signatures in connection with the Services, (2) do not consent to the electronic submission and receipt of disclosures, communications, notices, forms, and modifications related to the<br>Services or (3) otherwise wish not to engage in electronic transactions, you will not have access to this Web Portal.                                                                                                    |
| In the event that we elect to discontinue the provision of any electronic communications or change the terms and conditions on which we provide electronic communications, we will provide you with any notice of such discontinuance or changes as required by law.                                                                                                    |
| Obtaining a Paper Copy                                                                                                    |
| Your copy of this Consent and all disclosures and communications related to this Consent, including documents in relation to the Service, will be sent and received electronically as set forth below. We reserve the right, but assume no obligation except as set forth in this Consent to provide a paper copy of any communication that you have authorized us to provide electronically.                                                                                                    |
| You may save a paper copy of certain disclosures and communications by printing them. You may obtain additional paper copies by contacting us at the number on your 1.D. card. There will be no additional charge for obtaining paper copies.                                                                                                    |
| Accessing Your Electronic Records                                                                                                    |
| In order to receive documents electronically, you need a valid email address. Internet access and a computer that meets the following minimum hardware and software requirements.<br>Click on here for the minimum hardware and software requirements: <u>System Requirements</u>                                                                                                    |

### **Forgot Password or Username**

The next time you sign in you may have forgotten your password or user name. Do not create another account. To unlock an account, follow this same process.

Select Forgot your password?

| Log in                                         |  |
|------------------------------------------------|--|
| Username                                       |  |
| Password                                       |  |
| SUBMIT                                         |  |
| Forgot your password?<br>Forgot your username? |  |

#### Enter your username and select Submit

One of the security questions you answered during registration appears.

Enter the answer to the security question, exactly as it was entered during registration. The answer is case sensitive. If the answer was entered in capital letters during registration, it must be entered with capital letters here. You are given two chances per question to answer a security question correctly.

### Forgot your password?

Please provide the following information

| Username |       |  |  |
|----------|-------|--|--|
| SUBMIT   | RESET |  |  |

| Forgot your password?                   |
|-----------------------------------------|
| Please answer the following question    |
| Username<br>testreg511                  |
| Question<br>In what city were you born? |
| Answer                                  |
| SUBMIT                                  |

If you are unable to answer a security question correctly after the 6 tries, you will see a message: "You have made too many incorrect attempts. You must wait 30 minutes to start the Forgot Password process again."

After the 30 minutes have passed, start the **Forgot Password** process again. If you are unsuccessful to answer a security question correctly after 6 more attempts, you will see a message: "You have made too many incorrect attempts. You must wait 24 hours to start the Forgot Password process again."

If you attempt to start the Forgot Password process too early, you will see a message to wait XX hours/minutes to start the process again.

If you successfully answer a security question, you will receive an email at the email address used during registration. Click on the link in the email to **Change Password within 24 hours**. This will take you to the **Reset Password** page. Enter a new password of 6-32 characters with at least one character not being an alphabetic character. Retype the same password and select **Submit**.

After 24 hours the link is disabled and you will need to start the Forgot Password process again. You are returned to the sign in page. Sign in with the username and new password.

### **Forgot Password or Username**

When you have forgotten your username, select **Forgot your username?** 

| Log in                                         |  |
|------------------------------------------------|--|
| Username                                       |  |
| Password                                       |  |
| SUBMIT                                         |  |
| Forgot your password?<br>Forgot your username? |  |
| Forgot your username?                          |  |

Enter the email address you used to register and select **Submit**.

You will receive an email with your username. Select the link in the email which takes you back to the portal to sign in.

# Forgot your username?

Please provide the following information

| SUBMIT | RESET |  |
|--------|-------|--|

### **Home Page**

After your account is created, the next time you sign in you will land on the **Home Page**. The Home Page provides you a personal **My Dashboard** specific to your family.

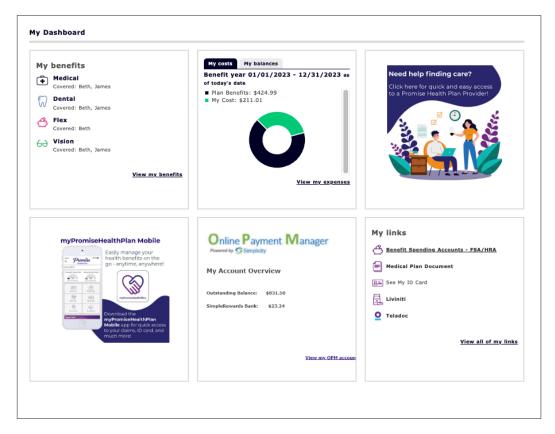

My benefits shows the coverages you have elected for yourself and family members. Select the link View my benefits to go to the Coverage page in the portal.

**My costs** gives you a snapshot of the total expenses for the current year, with the plan's payments and your responsibility of deductibles, coinsurance, and copays indicated. Select the link **View my expenses** to move to the Claim Summary page.

A welcome message appears in the top right box that may include your employer's logo.

What's new displays new information to share with you. Based upon employer setup, this tile may scroll to different images every ten seconds.

**Simplicity Online Payment Manager** displays information from Simplicity. Select the link **View my OPM Account** to move to the Simplicity webpage. Note: This tile only appears for groups that have elected Simplicity OPM.\*

**My links** display various links selected by your employer to display for your use. These quick links enable you to find a provider, see your ID card, etc.

\* If an error message appears (examples below) in place of the Simplicity tile, you can try logging out, restarting the internet browser and logging back into the portal. If this does not resolve the issue, contact the Simplicity Customer Service department. The number is included in the error message.

### **View My Expenses**

Select the My Expenses tab at the upper left of the screen.

The **Claims** tab opens, defaults to the **My Claims** sub menu, and displays claims information for medical, dental, vision, etc. under the **Claim Summary**.

| Home   <b>Hy Expenses</b> About Me | My Correspondence | Messages 🔻 | myHealthCenter | My Links 🔻 | Family Links | My Profile 🔻 |
|------------------------------------|-------------------|------------|----------------|------------|--------------|--------------|
| My Claims  • My Balances           |                   |            |                |            |              |              |

You can access and view claims information in several ways from the Claim Summary:

The Claim Summary lists 5, 10, or 100 claims at a time. Change the Claims Per Page drop down list to view more than 5 claims on a screen. **To view additional pages of claim summary information**, select the page number and/ or arrows at the bottom right of the screen.

To **sort the claim summary information**, select any column heading. The color of the sorted column heading changes. A Birth Date column is available to distinguish between a parent and child with same first name.

To view claim detail, select the view details link.

|                   |                |            |           |                  |              | ms are automatically sorted to show<br>next to the claim in question to se |               |                |           | ess to a rolling 3  |
|-------------------|----------------|------------|-----------|------------------|--------------|----------------------------------------------------------------------------|---------------|----------------|-----------|---------------------|
| filter            |                |            |           |                  |              |                                                                            |               |                |           |                     |
| Service Date From | ▼ Service Date | To •       | Type 🗸    | Patient          | <b>∨</b> S   | tatus 🗸 Claims Per Page 🗸                                                  | Export        |                |           |                     |
| Status 🔺          | Service Date 🛦 | Paid Date  | Patient 🔺 | Relationship 🛦   | Birth Date ▲ | Provider 🛦                                                                 | Bill Amount ▲ | HRA/HSA Paid ▲ | My Cost ▲ |                     |
| Processed         | 03/22/2022     | 03/31/2022 | Doe, Beth | Plan Participant | 09/29/1964   | M Bob Jones Md Md                                                          | \$187.00      | \$0.00         | \$0.00    | <u>view details</u> |
| Processed         | 02/28/2022     | 03/09/2022 | Doe, Beth | Plan Participant | 09/29/1964   | R Bob Jones Md Md                                                          | \$449.00      | \$176.01       | \$211.01  | <u>view details</u> |
| Processed         | 12/16/2021     | 01/27/2022 | Doe, Beth | Plan Participant | 09/29/1964   | L Bob Jones Md Md                                                          | \$679.00      | \$0.00         | \$47.95   | <u>view details</u> |
| Processed         | 09/25/2021     | 01/26/2022 | Doe, Beth | Plan Participant | 09/29/1964   | Bob Jones Md                                                               | \$697.68      | \$0.00         | \$0.00    | <u>view details</u> |
| Processed         | 12/28/2021     | 01/07/2022 | Doe, Beth | Plan Participant | 09/29/1964   | D Bob Jones Md Pa                                                          | \$255.00      | \$0.00         | \$18.01   | view details        |

If you have an Integrated HRA (Health Reimbursement Agreement) with us, you will also be able to see the HRA payment made on a claim.

### **View My Expenses**

To filter the claim summary information, select the Filter banner (upper left) to expand the Claim Summary section. Then select the filter criteria: Service Date, Type of Claim (medical, dental, vision, etc.), Patient Name, or Claim Status (open, processed) or Claims per Page (5, 10, or 100). To remove a filter, select the blue X above the Filter and Export banner.

Select the **Export** button to create an Excel spreadsheet of the claims (filtered or non-filtered list).

An icon appearing in front of the Status indicates if the claim is medical, dental, vision or flexible spending claim.

#### View claim detail information:

- Billed charges
- Discounts
- Other adjustments and plan payments
- Ineligible amounts
- Co-pay
- Deductible
- Co-insurance
- Benefit payment
- HRA/HSA payment (This column appears if your employer offers an integrated HRA/HSA plan with us.)

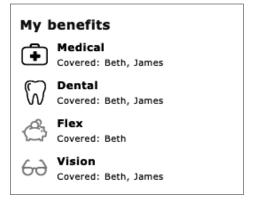

- Reason codes tied to the claim. (Code descriptions appear in the Reason Code Descriptions.)
- Claim status:
- Open claims have been received but have not completed processing. Therefore, limited details are available – billed charges, date of service. Open claims do not have an option to View EOB.
- Processed claims have been completed and may be paid, pended, corrected, or denied.
- Estimated claims are dental pretreatment estimates.

| Plan P<br>Patien<br>Provid | articipant:<br>t:    | 030502-947-96<br>Beth Doe<br>Beth Doe<br>R Bob Jones Md Md | Coverage Typ  | e: Medical | <u>View explanation</u><br><u>Ask a question ab</u> |                         |                         |          |              |              |                      |                      |             |                     |
|----------------------------|----------------------|------------------------------------------------------------|---------------|------------|-----------------------------------------------------|-------------------------|-------------------------|----------|--------------|--------------|----------------------|----------------------|-------------|---------------------|
| ne# ^                      | Service 🔺            | Service Da                                                 | te ▲ Billed ▲ | Discount 🔺 | Adjustments 🔺                                       | Other Plan<br>Payment ▲ |                         | Co-Pay ≜ | Deductible 🔺 | Co-Ins ▲     | Benefit<br>Payment ▲ | HRA/HSA<br>Payment ▲ |             | Status 🔺            |
| 1                          | 99214-Offic<br>Visit | e 02/28/202                                                | 0 \$159.00    | \$34.25    | \$0.00                                              | \$0.00                  | \$0.00                  | \$35.00  | \$0.00       | \$0.00       | \$89.75              | \$0.00               | MCY         | Processed           |
| 2                          | 20610-Surg           | gery 02/28/203                                             | 0 \$136.00    | \$44.74    | \$0.00                                              | \$0.00                  | \$D.00                  | \$0.00   | \$91.26      | \$0.00       | \$0.00               | \$91.26              | мсч         | Processe            |
| 3                          | 73010-X-Ra           | iy 02/28/203                                               | 0 \$54.00     | \$17.52    | \$0.00                                              | \$0.00                  | \$0.00                  | \$0.00   | \$36.48      | \$0.00       | \$0.00               | \$36.48              | мсү         | Processe            |
| 4                          | 73030-X-Ra           | ay 02/28/203                                               | \$52.00       | \$11.77    | \$0.00                                              | \$0.00                  | \$0.00                  | \$0.00   | \$40.23      | \$0.00       | \$0.00               | \$40.23              | MCY         | Processe            |
| 5                          | J3301-Injec          | tion 02/28/203                                             | 0 \$48.00     | \$39.96    | \$0.00                                              | \$0.00                  | \$0.00                  | \$0.00   | \$8.04       | \$0.00       | \$0.00               | \$8.04               | MCY         | Processe            |
|                            | Total:               |                                                            | \$449.00      | \$148.24   | \$0.00                                              | \$0.00                  | \$0.00                  | \$35.00  | \$176.01     | \$0.00       | \$89.75              | \$176.01             |             |                     |
| Line                       |                      | nation:<br>aid Date A<br>3/09/2020                         | Provid        | er Payment | Number *                                            | Provider Payme          | ent Amount ▲<br>\$89.75 |          | Plan Partie  | cipant Payme | nt Number 🔺          | Plan Parti           | cipant Payn | ent Amount<br>\$0.0 |
|                            |                      | 3/09/2020                                                  |               |            |                                                     |                         | \$0.00                  |          |              |              |                      |                      |             | \$0.0               |
|                            | 3 0                  | 3/09/2020                                                  |               |            |                                                     |                         | \$0.00                  |          |              |              |                      |                      |             | \$0.0               |
|                            | 4 0                  | 3/09/2020                                                  |               |            |                                                     |                         | \$0.00                  |          |              |              |                      |                      |             | \$0.0               |
|                            | 5 0                  | 3/09/2020                                                  |               |            |                                                     |                         | \$0.00                  |          |              |              |                      |                      |             | \$0.0               |
|                            | n Code D             | escriptions:                                               |               |            |                                                     |                         |                         |          |              |              |                      |                      |             |                     |
| aso                        |                      |                                                            |               |            | Rea                                                 | son Code Descriptio     | on ≜                    |          |              |              |                      |                      |             |                     |
| _                          | Code 🔺               |                                                            |               |            |                                                     |                         |                         |          |              |              |                      |                      |             |                     |

If you have a question regarding this claim, select **Ask a question about this claim** to send a message to Customer Service. You'll receive a message when the question has been sent successfully. Expect an answer within 1-2 business days.

Select **View Explanation of Benefits** to see an image of the Explanation of Benefits. It may take 1-2 days after a claim is processed to display an Explanation of Benefits image.

### **View My Balances**

View balance information to determine how much deductible or out of pocket expenses have been accumulated for each family member. This information is updated nightly.

Select the My Expenses tab at the upper left of the screen. Select the My Balances sub menu.

My Balances displays member and family accumulators for Year-to-Date Deductibles and Out of Pocket Expenses.

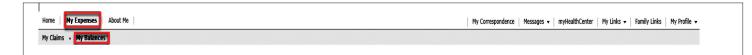

You can view additional information for the current and prior benefit year. To **change the benefit year**, select the **Benefit Year** drop-down menu at the top left of the page and select **Current** or **Previous** plan year.

To **view additional pages of accumulator information**, select the page number and/or arrows at the bottom right of the section.

To sort the accumulator information, select any column heading in the section.

To filter the accumulator information, select the Filter banner (upper left) to expand the section.

Accumulator data can be filtered by coverage type (medical, dental, etc.).

| My Balances            |                           |                          |                                   |                  |              |                                 |
|------------------------|---------------------------|--------------------------|-----------------------------------|------------------|--------------|---------------------------------|
| Senefit Year: Curren   | nt: 01/01/2022 - 12/31/20 | 22 🗸                     |                                   |                  |              |                                 |
| fear to Date De        | ductibles                 |                          |                                   |                  |              |                                 |
| 🔒 Use the arrows in t  | he column headings to s   | ort the information      | contained in the specific column. |                  |              |                                 |
| Benefit Year: 01/01/2  | 2022 - 12/31/2022         |                          |                                   |                  |              |                                 |
| ➡ Filter               |                           |                          |                                   |                  |              |                                 |
| Coverage: 🔘 Med        | fical                     |                          |                                   |                  |              |                                 |
| Patient Name 🔺         | Begin Date 🔺              | End Date 🔺               | Description A                     | Maximum Amount 🔺 | Met Amount 🔺 | Balance                         |
| Doe, Beth              | 01/01/2022                | 12/31/2022               | Domestic Deductible               | \$1,200.00       | \$176.01     | \$1,023.9                       |
| Doe, Beth              | 01/01/2022                | 12/31/2022               | Network Deductible                | \$2,000.00       | \$176.01     | \$1,823.9                       |
| Doe, Beth              | 01/01/2022                | 12/31/2022               | Non-Network Deductible            | \$5,000.00       | \$0.00       | \$5,000.0                       |
| Family                 | 01/01/2022                | 12/31/2022               | Domestic Deductible               | \$2,400.00       | \$176.01     | \$2,223.99                      |
| Family                 | 01/01/2022                | 12/31/2022               | Network Deductible                | \$4,000.00       | \$176.01     | \$3,823.99                      |
| Family                 | 01/01/2022                | 12/31/2022               | Non-Network Deductible            | \$10,000.00      | \$0.00       | \$10,000.00                     |
| Out of Pocket Ex       |                           |                          |                                   |                  |              |                                 |
| -                      | -                         | ort the information      | contained in the specific column. |                  |              |                                 |
| Benefit Year: 01/01/2  |                           |                          |                                   |                  |              |                                 |
| - Filter               |                           |                          |                                   |                  |              |                                 |
| Coverage: 🔘 Med        | lical                     |                          |                                   |                  |              |                                 |
| Patient Name 🔺         | Begin Date 🔺              | End Date 🔺               | Description A                     | Maximum Amount 🔺 | Met Amount 🔺 | Balance                         |
|                        | 01/01/2022                | 12/31/2022               | Domestic Out Of Pocket            | \$3,000.00       | \$211.01     | \$2,788.9                       |
| Doe, Beth              |                           |                          |                                   | \$5,000.00       | \$211.01     | \$4,788.9                       |
| Doe, Beth<br>Doe, Beth | 01/01/2022                | 12/31/2022               | Network Out Of Pocket             | \$5,000.00       | \$211.01     | <i><i><i>q</i></i> 1,7 00.5</i> |
| -                      | 01/01/2022<br>01/01/2022  | 12/31/2022<br>12/31/2022 | Domestic Out Of Pocket            | \$6,000.00       | \$211.01     | \$5,788.9                       |

View enrollment information for members, including personal demographic information, and plan information.

Select the **About Me** tab at the upper left of the screen. The **About Me** section opens and defaults to the About Me sub menu.

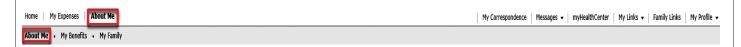

The My Summary section appears. To view additional members, select the page number and/or arrows at the bottom right of the section.

Icons may be attached to some family members to indicate access to information:

**Full Family Access** is granted by the plan participant to allow another member in the family to see each family member's claims and enrollment information.

**Full Lock** indicates that no other family members have access to this member's records.

Partial Lock indicates that only the plan participant and this member have access to the member's record.

For the full or partial lock, appropriate privacy paperwork must be submitted to Promise Health Plan.

| My Summar       | У                                                                   |                  |                 |
|-----------------|---------------------------------------------------------------------|------------------|-----------------|
| 🖯 To access add | tional information for a member, click their name in the list below |                  |                 |
| Member ID 🔺     | Family Member 🛦                                                     | Relationship 🛦   | Date of Birth A |
| X29273392-01    | Doe, Beth                                                           | Plan Participant | 09/29/1964      |
|                 | Doe, Josh 🔒                                                         | Spouse           | 06/16/1959      |
| X29273392-03    | Doe, Jennifer                                                       | Dependent        | 01/16/1990      |
| x29273392-04    | Doe, James                                                          | Dependent        | 03/19/1993      |

To grant **Full Family Access**, the employee clicks on an adult Family Member's name.

Select Edit.

Under the 'Personal Details', check the box for Full Family Access.

Select Save.

**Full Family Access** means that member can view claims or enrollment information for any family member listed on the plan.

The Plan Participant can change the family member's access at any time to remove the 'Full Family Access' by unchecking the box.

| Personal Details               |              |
|--------------------------------|--------------|
|                                |              |
|                                |              |
| View ID card history for thi   | s member     |
| View Transaction Request I     |              |
| View HIPAA privacy author      |              |
| Requires Analyst Review:       |              |
| Hide Member:                   |              |
|                                |              |
| Full Family Access:            |              |
| First Name/Initial:            | *            |
|                                |              |
| Last Name:                     | *            |
| Date of Birth:                 |              |
| Date of Birth:                 | *            |
| SSN:                           |              |
|                                | ,            |
| Gender:                        | *            |
|                                |              |
| Relationship:                  | *            |
| Tobacco User:                  |              |
| Tobacco user:                  | ~            |
|                                |              |
|                                |              |
| Use plan participant's address |              |
|                                |              |
| USA:                           | $\checkmark$ |
| Address 1:                     | *            |
|                                |              |
| Address 2:                     |              |
| City:                          | *            |
| City:                          | *   E        |
|                                |              |

The member's personal information displays in the **Personal Details** section. The plan participant's Personal Details are the default, unless another family member's name has been selected from the Member Summary.

Personal Details refresh View ID card history for this member Ask a question about this member First Name/Initial: Beth Preferred Communication Details Last Name: Doe To update the below information, click "Edit". Date of Birth: 09/29/1964 \*\*\*-\*\*-5731 Email Address: person@email.com SSN: Gender: Female Mobile Phone: Marital Status: Alternate Phone: Tobacco User: USA: ~ 85 W Street Lane Address 1: Select the information below that you would like to receive electronically. Address 2: City: Member has not responded to receive Explanation of Benefit Statements (EOBs) notifications electronically via email. Small Town State: OH ZIP Code: 12345 Work Phone/Extension: To ensure your emails are not going to your SPAM/JUNK folder, please add <u>SendEmail@EchoHealthInc.com</u> to your address book for your Explanation of Benefits (EOBs) Home Phone: Employment Information notification emails ABC COMPANY Employer: Date of Hire: 07/01/2002 - LOCATION BT Location/Division: Salary Effective Date: Annual Salary: edit

Select View my ID card history to generate a history of ID card request, print and mail dates.

|                | /iew ID Card History |             |
|----------------|----------------------|-------------|
| Requested Date | Printed Date         | Mailed Date |
| 09/30/2022     | 09/30/2022           | 10/03/2022  |

Select Ask a question about this member to send a message from the portal to the enrollment team.

There are limited fields that you may edit, such as your Preferred Communication Details. To do so, select the family member from the Member Summary. Select **Edit**.

### **Preferred Communication Details**

Preferences for the receipt of electronic **Explanation of Benefits (EOBs)** and other notifications are set under **Preferred Communication Details** for the Plan Participant's name.

The advantages of receiving EOBs electronically are:

- Prompt notification when an EOB has been issued
- No waiting for mail delivery
- No risk of others seeing your medical information
- Reduces paper
- Easy access to review again through email account or the portal as provider's bills are received.
- In the **Preferred Communication Details** section, enter an email address and either a mobile phone or alternate phone number.
- Select the information that you would like to receive electronically

Change your Communication Details at any time by following the same process. After making your selections, select **Save**.

#### Personal Details

| refresh                 |                    |                                                                                                    |
|-------------------------|--------------------|----------------------------------------------------------------------------------------------------|
| View ID card history fo | or this member     |                                                                                                    |
| Ask a question abou     | ut this member     |                                                                                                    |
| First Name/Initial:     | Beth               | Preferred Communication Details                                                                                         |
| Last Name:              | Doe                | To update the below information, click "Edit".                                                                          |
| Date of Birth:          | 09/29/1964         | Email Address: person@email.com                                                                                         |
| SSN:                    | ***-**-5731        |                                                                                                    |
| Gender:                 | Female             | Mobile Phone:                                                                                                    |
| Marital Status:         |                    | Alternate Phone:                                                                                                    |
| Tobacco User:           |                    |                                                                                                    |
| USA:                    |                    |                                                                                                    |
| Address 1:              | 85 W Street Lane   | Select the information below that you would like to receive electronically.                                             |
| Address 2:              |                    |                                                                                                    |
| City:                   | Small Town         |                                                                                                    |
| State:                  | OH ZIP Code: 12345 | Member has not responded to receive Explanation of Benefit Statements (EOBs) notifications electronically via<br>email. |
|                         |                    |                                                                                                    |
| Work Phone/Extension    | 1                  |                                                                                                    |
| Home Phone:             |                    | To ensure your emails are not going to your SPAM/JUNK folder, please add                                                |
| Employment Infor        | mation             | SendEmail@EchoHealthInc.com to your address book for your Explanation of Benefits (EOBs)<br>notification emails.        |
| Employer:               | ABC COMPANY        |                                                                                                    |
| Date of Hire:           | 07/01/2002         |                                                                                                    |
| Location/Division:      | - LOCATION BT      |                                                                                                    |
| Salary Effective Date:  |                    |                                                                                                    |
| Annual Salary:          |                    |                                                                                                    |
|                         |                    |                                                                                                    |
|                         |                    |                                                                                                    |
| edit                    |                    |                                                                                                    |

#### **COBRA Notices**

The Documents link in the About Me tab displays COBRA Notification letters specific to each member if we administer COBRA benefits for the corresponding employer. The COBRA coverage offer letter is automatically generated for a former employee when their eligibility period ends.

Select Documents in the About Me tab.

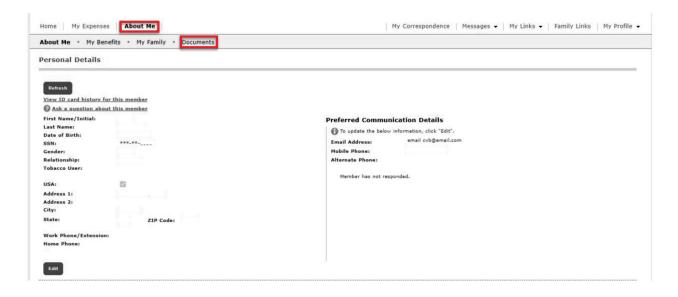

If there are documents available, they will be listed in the Documents Summary. If there are no documents, it will say "No documents to display".

Select View to see the document.

| Home My Expenses About Me            |               | My Correspondence   Messages 👻   My I | Links • Family Links My Profile • |
|--------------------------------------|---------------|---------------------------------------|-----------------------------------|
| About Me * My Benefits * My Family * | Documents     |                                       |                                   |
| Documents Summary                    |               |                                       |                                   |
| Member Name                          | Document Type | Document Name 🔺                       |                                   |
|                                      | COBRA Notice  | COBRA Notice 10-06-2022               | View                              |
|                                      |               |                                       |                                   |

Site Map

### **View My Benefits**

Select the About Me tab at the upper left of the screen.

Select My Benefits sub menu.

| Home   My Expenses   About Me      | My Correspondence   Messages 🔹   myHealthCenter   My Links 💌   Family Links   My Profile 👻 |
|------------------------------------|--------------------------------------------------------------------------------------------|
| About Me • My Benefits • My Family |                                                                                            |

In the My Summary section, select the member's name to display the member's coverage history.

| My Summar                                                                          | ty Summary      |                  |                 |  |  |  |  |  |  |
|------------------------------------------------------------------------------------|-----------------|------------------|-----------------|--|--|--|--|--|--|
| To access additional information for a member, click their name in the list below. |                 |                  |                 |  |  |  |  |  |  |
| Member ID▲                                                                         | Family Member 🛦 | Relationship 🛦   | Date of Birth 🛦 |  |  |  |  |  |  |
| X29273392-01                                                                       | Doe, Beth       | Plan Participant | 09/29/1964      |  |  |  |  |  |  |
|                                                                                    | Doe, Josh 🔒     | Spouse           | 06/16/1959      |  |  |  |  |  |  |
| X29273392-03                                                                       | Doe, Jennifer   | Dependent        | 01/16/1990      |  |  |  |  |  |  |
| X29273392-04                                                                       | Doe, James      | Dependent        | 03/19/1993      |  |  |  |  |  |  |

The member's coverage history displays in the **Coverage** section below.

| Coverage              |                                        |                                   |                |                    |         |        |                  |     |        |         |                         |
|-----------------------|----------------------------------------|-----------------------------------|----------------|--------------------|---------|--------|------------------|-----|--------|---------|-------------------------|
| 🕑 Use the arrows in t | he column headings to sort the informa | tion contained in the specific co | lumn.          |                    |         |        |                  |     |        |         |                         |
| Member ID:            | X29273392-01                           |                                   |                |                    |         |        |                  |     |        |         |                         |
| Name:                 | Beth Doe                               |                                   |                |                    |         |        |                  |     |        |         |                         |
| Coverage History:     |                                        |                                   |                |                    |         |        |                  |     |        |         |                         |
| Filter                |                                        |                                   |                |                    |         |        |                  |     |        |         |                         |
| Location/Division 🛦   | Benefit Plan 🛦                         | Network                           | Effective Date | Termination Date A | Medical | Dental | Flex Health Care | HRA | Vision | Details | Termination Reason A    |
| LOCATION BT           | Choice Plan w/Optional Coverages       | ABC PROVIDER NETWORK              | 01/01/2020     |                    | ~       | ~      | <b>~</b>         | ~   | ~      |         |                         |
| LOCATION BT           | Exclusive Plan w/Optional Coverages    | ABC HEALTH + ABC HEALTH           | 01/01/2019     | 12/31/2019         |         | ~      |                  | ~   | ~      |         |                         |
| - LOCATION BT         | Exclusive Plan w/Optional Coverages    | ABC HEALTH + ABC HEALTH           | 01/01/2018     | 12/31/2018         |         | ~      | <b>~</b>         | ~   | ~      |         | Benefit Package Changed |
|                       |                                        |                                   |                |                    |         |        |                  |     |        |         |                         |

Review the benefit information including the location or division, benefit plan description, network, effective and termination date, type of coverage, and termination reason.

- To sort the coverage history, select any column heading in the section.
- To filter the coverage history, select the Filter banner (upper left) to expand the section. Coverage history can be filtered by effective date, termination date, and coverage type. To remove a filter, select the blue X above the Filter banner.

| Coverage                                      |                                             |                                   |                |                                  |         |             |                  |     |        |                      |
|-----------------------------------------------|---------------------------------------------|-----------------------------------|----------------|----------------------------------|---------|-------------|------------------|-----|--------|----------------------|
| Use the arrows in th                          | e column headings to sort the information o | contained in the specific column. |                |                                  |         |             |                  |     |        |                      |
| Member ID:                                    | X29273392-01                                |                                   |                |                                  |         |             |                  |     |        |                      |
| Name:                                         | Beth Doe                                    |                                   |                |                                  |         |             |                  |     |        |                      |
| Coverage History:<br>Current Filter: Coverage |                                             |                                   |                |                                  |         |             |                  |     |        |                      |
| _                                             |                                             | Network A                         | Effective Date | Termination Date &               | Medical | Dental      | Flex Health Care | HRA | Vision | Termination Reason A |
| Current Filter: Coverage                      | : Medical (X)                               | Network A<br>ABC PROVIDER NETWORK | Effective Date | Termination Date ▲               | Medical | Dental<br>🖌 | Flex Health Care | HRA | Vision | Termination Reason A |
| Filter                                        | : Medical 🗙<br>Benefit Plan A               |                                   |                | Termination Date A<br>12/31/2018 |         |             |                  |     |        | Termination Reason A |

### **View My Family**

The My Family page displays an overview of enrollment information for the entire family.

Select the About Me tab at the upper left of the screen.

Select the My Family sub menu. The Family Summary page opens.

| Home My Expenses About Me          | My Correspondence   Messages •   myHealthCenter   My Links •   Family Links • My Profile • |
|------------------------------------|--------------------------------------------------------------------------------------------|
| About Me • My Benefits • My Family |                                                                                            |

Review the family summary.

To expand information, select View Details.

Select Edit to make a change to the personal details for any family member.

| Family Summary                             |                                           |                         |                         |                   |
|--------------------------------------------|-------------------------------------------|-------------------------|-------------------------|-------------------|
| Plan Participant Information               |                                           |                         |                         | _                 |
| Name: Beth Doe                             | Date of Birth: 09/29/1964                 | SSN: ***-**-5731        | Member ID: X29273392-01 | View Details Edit |
| Family Information                         |                                           |                         |                         |                   |
| Name: Josh Doe (Spouse)                    | Date of Birth: 06/16/1959                 |                         |                         |                   |
| Name: Jennifer Doe (Dependent)             | Date of Birth: 01/16/1990                 | SSN: ***-**-6898        | Member ID: X29273392-03 | View Details Edit |
| Name: James Doe (Dependent)                | Date of Birth: 03/19/1993                 | SSN: ***-**-3730        | Member ID: X29273392-04 | View Details Edit |
| Coverage Information                       |                                           |                         |                         |                   |
| Location/Division: - LOCATION BT Benefit P | lan: Choice Plan w/Optional Coverages Net | work: ABC PROVIDER NETW | ORK                     | View Details      |
| Effective Date: 01/01/2020 Termination D   | Date:                                     |                         |                         |                   |
| Flexible Spending Account Inform           | ation                                     |                         |                         |                   |
| No FSA Information                         |                                           |                         |                         |                   |

If you have a Flexible Spending Account through us and your employer you can select **View Details** to review your deductions, and account information (if direct deposit was offered and elected).

If your plan requires a Primary Care Physician (PCP) on file, view your current PCP election by electing View Details next to Coverage Information.

| mily Summary                               |                                          |                         |                         |                               |
|--------------------------------------------|------------------------------------------|-------------------------|-------------------------|-------------------------------|
| Plan Participant Information               |                                          |                         |                         |                               |
| lame: Beth Doe                             | Date of Birth: 09/29/1964                | SSN: ***-**-5731        | Member ID: X29273392-01 | View Details Edi              |
| amily Information                          |                                          |                         |                         |                               |
| lame: Josh Doe (Spouse) 🔒                  | Date of Birth: 06/16/1959                |                         |                         |                               |
| lame: Jennifer Doe (Dependent)             | Date of Birth: 01/16/1990                | SSN: ***-**-6898        | Member ID: X29273392-03 | View Details Edi              |
| lame: James Doe (Dependent)                | Date of Birth: 03/19/1993                | <b>SSN:</b> ***-**-3730 | Member ID: X29273392-04 | <u>View Details</u> <u>Ed</u> |
| Coverage Information                       |                                          |                         |                         |                               |
| ocation/Division: - LOCATION BT Benefit Pl | an: Choice Plan w/Optional Coverages Net | work: ABC PROVIDER NETW | ORK                     | View Details                  |

### **View Correspondence**

Through the **My Correspondence** tab, you have the ability to view correspondence sent to you, and respond through our portal. Examples of correspondence you may receive include: letters regarding accident details related to a claim, coordination of benefits with other insurance, and student status updates. When a new correspondence exists, which you have not responded to, an alert will display on the dashboard when you log in to portal.

| Home My Expenses About Me | My Correspondence Messages •   HealthCenter   My Links •   Family Links   My Profile •                                                                                  |
|---------------------------|----------------------------------------------------------------------------------------------------|
| My Dashboard              | $\mathbf{E}_{\mathrm{III}}^{\mathbf{F}} \underbrace{\mathrm{Correspondence Alert:}}_{\mathrm{III}} \text{ You have a new correspondence that requires your attention.}$ |

When you select the **My Correspondence** tab, a **Correspondence Summary** appears. It includes the Letter Number, Claim Number, Letter Status, Patient Name, and Service Date.

Select the View Letter link to see an image of the actual letter that was mailed to you.

| Correspondence Summary |                                       |                                        |                                   |                                                   |                                               |         |
|------------------------|---------------------------------------|----------------------------------------|-----------------------------------|---------------------------------------------------|-----------------------------------------------|---------|
| Did you know you       | can respond to letters online? To res | spond to a letter, click "Respond" and | complete the information. To view | a copy of the letter you received, click the lett | er icon of the letter you would like to view. |         |
| View Letter            | Letter Number                         | Claim Numbe <del>r</del>               | Letter Status                     | Patient Name                                      | Service Date                                  |         |
|                        | 4404837                               |                                        | Open                              |                                                   |                                               | Respond |
|                        | 4404838                               |                                        | Open                              |                                                   |                                               | Respond |

To respond to a letter, select the "Respond" link for the applicable letter.

| Corresponden       | ce Summary                            |                                       |                                     |                                                    |                                               |         |
|--------------------|---------------------------------------|---------------------------------------|-------------------------------------|----------------------------------------------------|-----------------------------------------------|---------|
| 🔵 Did you know you | can respond to letters online? To res | pond to a letter, click "Respond" and | complete the information. To view a | a copy of the letter you received, click the lette | er icon of the letter you would like to view. |         |
| View Letter        | Letter Number                         | Claim Number                          | Letter Status                       | Patient Name                                       | Service Date                                  |         |
| view Letter        | Letter Number                         | Claim Number                          | Letter blotos                       | Facienci Name                                      | Service Date                                  |         |
|                    | 4404837                               | Claim Number                          | Open                                | Fatient Name                                       | Service Date                                  | Respond |

### **View Correspondence**

After selecting to respond to your letter, questions will display specific to the letter for which you are responding. Based on how you respond to the questions, additional questions may become enabled or mandatory.

| rrespondence Detail                                                | 5                                                               |                                                                |                                                     |                            |                      |          | _  |
|--------------------------------------------------------------------|-----------------------------------------------------------------|----------------------------------------------------------------|-----------------------------------------------------|----------------------------|----------------------|----------|----|
| View Letter<br>Patient:<br>Provider:                               | SYED A SAFDAR MD                                                |                                                                |                                                     |                            |                      |          |    |
| t. Coordination of Benefits                                        | 2. Other Medical Coverage                                       | 3. Government Coverage                                         | 4. Dependent Child                                  | 5. Other Dental Coverage   | 6. Confirm & Submit! |          |    |
|                                                                    |                                                                 |                                                                |                                                     |                            |                      |          | ,  |
| At the time these service<br>insurance plan or govern<br>Medicaid) | s were rendered, was the patie<br>ment plan? (Examples: an empl | it or any eligible family memb<br>over sponsored plan, an asso | er covered by any other<br>iation or trade group, M | group<br>edicare, Select ♥ |                      |          |    |
| Medical                                                            |                                                                 |                                                                |                                                     | Select V                   |                      |          |    |
| Dental                                                             |                                                                 |                                                                |                                                     | Select ¥                   |                      |          |    |
|                                                                    |                                                                 |                                                                |                                                     |                            |                      |          |    |
|                                                                    |                                                                 |                                                                |                                                     |                            |                      |          |    |
|                                                                    |                                                                 |                                                                |                                                     |                            |                      |          |    |
|                                                                    |                                                                 |                                                                |                                                     |                            |                      | Previous | le |
|                                                                    |                                                                 |                                                                |                                                     |                            |                      | Previous | 1  |

Select the **Next** button to continue through the questions.

| Patient:<br>Provider:                                             | CHRISTOPHER S STREFF DDS                      |                                                  |                               |                   |  |
|-------------------------------------------------------------------|-----------------------------------------------|--------------------------------------------------|-------------------------------|-------------------|--|
| Coordination of Benefits                                          | 2. Other Medical Coverage 3. Gove             | ernment Coverage 4. Dependent Child              | 5. Other Dental Coverage 6. C | Confirm & Submit! |  |
| I certify that the above in                                       | formation is true and complete to the bes     | st of my knowledge                               | M                             |                   |  |
| Electronic Signature                                              |                                               |                                                  | Susan XXXX                    | ]                 |  |
| If you would like to be not                                       | ified when your submission has been pr        | ocessed, please enter your email address         |                               |                   |  |
| Add attachments                                                   |                                               |                                                  |                               | Browse            |  |
| Additional Information<br>Please include a copy of the<br>letter. | nortion of the document stating who is respon | nsible for the child's health care coverage when | responding to this            |                   |  |
|                                                                   |                                               |                                                  |                               |                   |  |

When you answer the last question, verify the data is correct, add an electronic signature, and select **Submit**. Your letter has now been submitted! You can log in at any time to view your letter history, including the date you responded and the answers you provided for each question.

### Messages

The **Messages** tab allows you to send messages or ask questions about claims or eligibility to customer service. Messages stay within the secure features of the portal. You will receive an email notification that a message has been received and then you can log into Messages to view the response.

Select the Messages tab at the upper right of the screen.

| Home | My Expenses   About Me | My Correspondence Messages  myHealthCenter My Links  Family Links My Profile |
|------|------------------------|------------------------------------------------------------------------------|
|      |                        |                                                                              |

You are able to see any messages sent or received by the username you used to log in, meaning you are not able to see messages sent or received by another family member who has created a username.

If there are no incoming messages, you receive a message the message list is empty.

| Inbox  | ¢                                                                        |                                |                           |
|--------|--------------------------------------------------------------------------|--------------------------------|---------------------------|
| 🕑 Use  | the arrows in the column headings to sort the information contained in I | he specific column.            |                           |
| Select | All Delete Selected                                                      | (                              | Sent Messages New Message |
| 9      | Topic 🛦                                                                  | Subject 🛦                      | Date                      |
|        | Claim Status                                                             | RE: Status                     | 03/27/2019 04:09 PM       |
|        | Benefit Question                                                         | RE: Question about my benefits | 01/28/2019 02:02 PM       |

- To view a message, select the message subject.
- To delete messages, select the checkbox to the left of the message(s) you want to delete. Then select Delete Selected.

#### To send a message:

Select **New Message** in the drop-down **Messages** tab or select the **New Message button** above your Inbox. The **Compose Message** pop-up window will appear.

Select your topic from the drop-down list and type a subject. Enter your message.

If applicable, documentation can be included with the message. To include documentation, select **Browse** to the right of Attachment. A file explorer pop-up window will appear. Navigate to the desired file, select it and then select **Open.** The maximum file size is 5 MB. Select **Send**.

#### To submit a claim:

Follow "To send a message" instructions above, choose **General Inquiry** in the Topic dropdown.

In the subject line enter "Member Claim Submission"

8 Compose Message Topic: Benefit Question Change E-mail Address Subject: Change Mailing Address Claim Payment or Denial Claim Status Eligibility Question General Inquiry Personal Information Pre-certification Question Web Access Question Attachment: Browse... (File size limited to 5MB): Send Cancel Please allow up to two business days for a reply

In the body of the message, please write "Attached is a claim form for the (MEMBER'S NAME)'s services for (DATES) with (PROVIDER NAME). Please reimburse (ME DIRECTLY/THE PROVIDER). I have attached the claim form, the itemized statement, proof of payment and, if applicable, medical records."

Next, attach all applicable files from the listing above and select Send.

### Messages

#### To respond to a message:

In your inbox, select the message subject. Select **Reply**. The original subject appears in the Subject box with **RE** for reply.

Add your message in the top box and select Send.

| Compose Message                                                                                                    |
|----------------------------------------------------------------------------------------------------|
| Topic: Change Mailing Address                                                                                                    |
| RE: test                                                                                                    |
| Attachment: Choose File No file chosen<br>(File size limited to<br>5MB):<br>Subject: test                                                                                                    |
| Date: 01/29/2021                                                                                                    |
| Dear , Arrow Arrow Arr |
| Should you have any further questions regarding this matter, please respond to this message or contact our Customer Service Department at                                                                                                    |
| Sincerely,                                                                                                    |
| Send Cancel<br>Please allow up to two business days for a reply.                                                                                                    |

#### To view your sent messages:

Select **Sent Messages** in the drop-down **Messages** tab or select the **Sent Messages** button above your Inbox

| <u>Messages</u> ▼ |
|-------------------|
| Inbox             |
| Sent Messages     |
| New Message       |

### myHealthCenter

The **myHealthCenter** gives you access to a multitude of health-related information: Take a Health Risk Assessment (HRA), read interesting articles, use trackers or use health coaching, if eligible.

Select the myHealthCenter tab at the upper right of the screen. myHealthCenter opens.

| Home   My Expenses   About Me   myHealthCenter   Messages -   myHealthCenter   My Links -   Family Links   My Profile - |
|----------------------------------------------------------------------------------------------------|
|----------------------------------------------------------------------------------------------------|

Review the Privacy Policy and Terms of Use. Select Accept to continue to the myHealthCenter.

Opt-in to receive email tips. Select the check box for I want to receive daily health, fitness and nutrition tips.

Using the links on this site, you can access health related resources such as healthy recipes, health information, set goals, etc. The links may vary depending on the health programs your employer has offered.

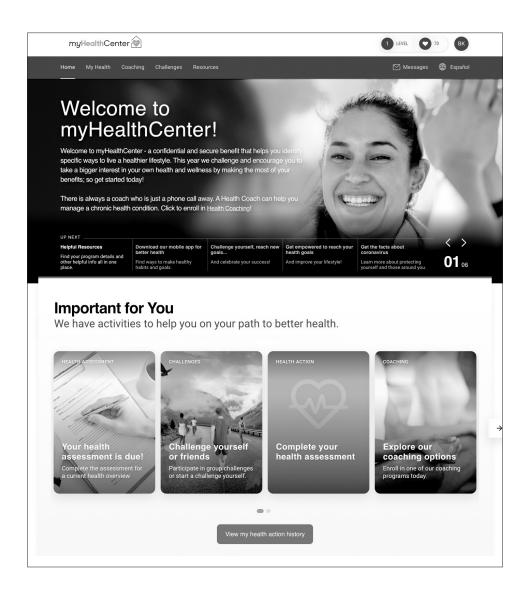

# **My Links**

The My Links tab provides quick and easy access to the information such as find a provider, plan documents, etc.

Select the drop-down My Links tab at the upper right of the screen. A list of links opens.

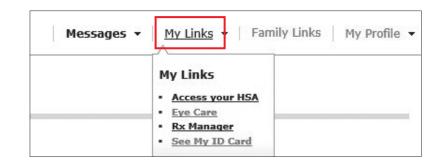

Select the link you need. Some links, such as Find a Provider, may redirect you to another site to locate PPO providers. The list of links varies depending on how your employer set up the portal.

Links that are associated with plan records such as the PPO network, benefit packages, and types of coverage (medical, dental, etc.) display based on effective coverage. If you or your group has terminated with us, links related to your coverage will appear based on your last date of coverage. For example, if your last date of coverage is 12/31/2023, Benefit Summary, Search Providers, **myHealthCenter**, plan documents, etc. display based on the plan you had on that date. You can continue to review claims and enrollment information in the portal after termination.

### Access myPromiseHealthPlan Spending Accounts via My Links

A separate portal for access to Flex or HRA benefits is available for members enrolled with myPromiseHealthPlan.com Spending Accounts and accessible from the My Links section. The link for myPromiseHealthPlan.com Spending Accounts will display in the My Links square of My Dashboard with a piggybank icon.

The link for myPromiseHealthPlan.com Spending Accounts is also accessible by selecting the **My Links** option in the top banner and selecting the **myPromiseHealthPlan.com Spending Accounts** option.

Selecting the link will automatically direct to the myPromiseHealthPlan.com Spending Accounts portal; no credentials are required. For more information on using the myPromiseHealthPlan.com Spending Accounts portal, see the Consumer Portal QuickStart Guide.

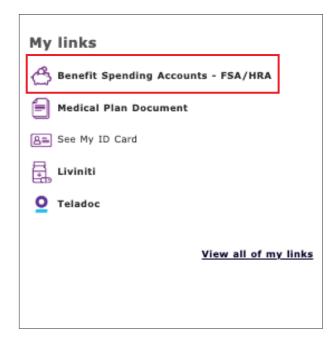

### **Family Links**

The **Family Links** tab provides quick and easy access to the information for each family member such as find a provider, plan documents, etc.

Select the drop-down Family Links tab at the upper right of the screen.

A page opens displaying the links for all family members who are not fully blocked if you are the plan participant. If you are a spouse or dependent, you will see the links for other family members only if you have been assigned Full Family Access.

The links are specific to the coverage for each family member. For example, if some family members do not have medical coverage through the plan, they will not have the link to Find a Provider.

| Home My Expenses About Me Messages - My Links - Family Links My Profile |
|-------------------------------------------------------------------------|
|-------------------------------------------------------------------------|

Links that redirect the user to an external website are marked with an icon in compliance with the American with Disabilities Act (ADA).

### Z

This icon is read by a screen reader used by visually impaired individuals and will indicate that they are leaving the current website. This feature is available at the request of the group and requires that the icon is added to the portal setup for the group.

Select the link you need for a specific family member. Some links, such as Find a Provider, may redirect you to another site to locate PPO providers. The list of links varies depending on how your employer set up the portal.

Links that are associated with plan records such as the PPO network, benefit packages, and types of coverage (medical, dental, etc.) display based on effective coverage. If you or your group has terminated with us links related to your coverage will appear based on your last date of coverage. For example, if your last date of coverage is 12/31/2022, Benefit Summary, Search Providers, the **myHealthCenter**, plan documents, etc. display based on the plan you had on that date. You can continue to review claims and enrollment information in the portal after termination.

| amily Links                        |                                    |                                    |
|------------------------------------|------------------------------------|------------------------------------|
| Beth Doe (Plan Participant)        | Jennifer Doe (Dependent)           | James Doe (Dependent)              |
| My Links                           | My Links                           | My Links                           |
| Access your HSA                    | Access your HSA                    | Access your HSA                    |
| <u>Eye Care</u>                    | <u>Eye Care</u>                    | Eye Care                           |
| <u>Rx Manager</u>                  | <u>Rx Manager</u>                  | <u>Rx Manager</u>                  |
| <u>See My ID Card</u>              | <u>See My ID Card</u>              | <u>See My ID Card</u>              |
| Quick Links                        | Quick Links                        | Quick Links                        |
| <u>Access your HSA</u>             | <u>Access your HSA</u>             | <u>Access your HSA</u>             |
| <u>Aetna ASA Providers</u>         | <u>Aetna ASA Providers</u>         | <u>Aetna ASA Providers</u>         |
| Eye Care                           | Eye Care                           | Eye Care                           |
| <ul> <li>Find a Dentist</li> </ul> | <ul> <li>Find a Dentist</li> </ul> | <ul> <li>Find a Dentist</li> </ul> |

# My Profile

You can update your portal password, name, and/or email address in the My Profile tab.

Select the drop-down My Profile tab at the upper right of the screen.

| Home My Expenses About Me                                                                                                    | Messages ▼   My Links ▼   Family Links M <u>y_Profile</u> ▼                                                                                                    |
|----------------------------------------------------------------------------------------------------|----------------------------------------------------------------------------------------------------|
| The <b>Update Account Profile</b> screen opens. The<br>Terms and Conditions are available for review or<br>printing.<br>Update your account profile information as<br>necessary. Then select <b>Update</b> to save your<br>changes. The email address listed here is used<br>when username is forgotten. Your account profile is<br>updated with the new information.<br>If you update your email address here, you may<br>also need to update it in your Communication<br>Preferences under the Personal Information page. | User Profile Update Account Profile - You must supply your current password to update your profile information. Username Current Password New Password Confirm New Password First Name First Name Email Address Confirm Email Address |

# My Profile

Select **Registration** to add yourself to another group with Promise Health Plan. This is only necessary if you have coverage with Promise Health Plan under multiple groups, possibly as an employee for one group and a dependent for another.

#### Select Member.

#### Select Next.

| Registration                                                                                                    |
|----------------------------------------------------------------------------------------------------|
| If you are a plan participant or a dependent of a plan participant, select "Member" to register.                                        |
| If you are a Provider user, do not register as a " <b>Member</b> ". If you are a Provider user, select " <b>Provider</b> " to register. |

When **Member** is selected, the **Activation**, **Consent**, **Communication** and **Verification** pages appear (from the Registration process), then you go to the Home page. When activating the second Member ID, enter your other Member ID from the second plan. Do not use your Social Security Number.

| Activation                                                                                                    |                                                                                                    |                                                      |
|----------------------------------------------------------------------------------------------------|----------------------------------------------------------------------------------------------------|------------------------------------------------------|
| Let's get started!                                                                                                    |                                                                                                    |                                                      |
| To keep this simple, all of the fields below are required. Your Member ID or SSN Your Last Name Sample Your ZIP/Postal Code 12345 | Pressure of the second second se | <text><text><text><text></text></text></text></text> |
| Your Date of Birth 01/01/1970 NEXT                                                                                                | ► dam gerinteries (transmitteries)                                                                                                    | THIS CARD DOES NOT RUMANTEE EXSELUTY                 |

You are registed for two accounts under the same username. When you log in you will be prompted to Select Role. Select the appropriate User Role to access your records under the group you want to review.

| Select Role                                                                                                    |  |
|----------------------------------------------------------------------------------------------------|--|
| 🚯 Your account is associated with multiple roles. Please select a role to continue. Check "Allow role change" if you would like the ability to change roles after successfully signing in. |  |
| User Role: V                                                                                                    |  |
| ок                                                                                                    |  |

Thanks for walking through this user guide. If you have any questions about your myPromiseHealthPlan.com member portal, please contact customer service by calling the number located at the top of your ID card.

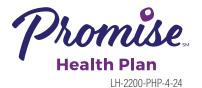

©2024 Promise Health Plan